## 2º ITT SISTEMAS ELECTRÓNICOS 2º ITT SISTEMAS DE TELECOMUNICACIÓN 3º INGENIERÍA DE TELECOMUNICACIÓN

# **AUTÓMATAS Y SISTEMAS DE CONTROL**

# PRÁCTICA 11

# CONTROL DE UN MOTOR DC MEDIANTE UN CONTROLADOR PID INDUSTRIAL

### **1. SISTEMA A CONTROLAR**

El sistema a controlar es el conjunto motor eléctrico-freno conocido de otras prácticas:

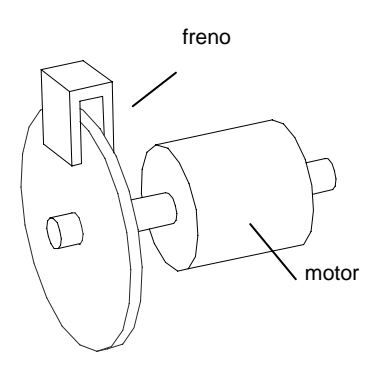

Se realizarán experimentos de control de posición y de control de velocidad:

### **Control de velocidad:**

- Variable a controlar: velocidad de giro del motor
- Señal de control: tensión aplicada al motor

### **Control de posición:**

- Variable a controlar: ángulo girado por el motor
- Señal de control: tensión aplicada al motor

El comportamiento del motor en cuanto a la relación entre la tensión aplicada al mismo y su velocidad de giro es conocido de otras prácticas, y puede representarse mediante una función de transferencia de primer orden:

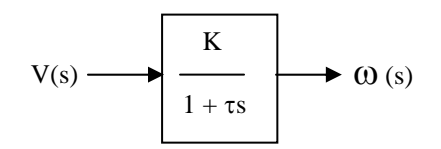

A partir de esta función de transferencia se deduce inmediatamente la relación entre la tensión aplicada y el ángulo girado por el motor, dado que:

$$
\mathcal{G}(t) = \int \omega(t) \cdot dt
$$

(el ángulo girado por el motor será la integral de la velocidad angular)

Si expresamos esta relación en el dominio de Laplace:

$$
\mathcal{G}(s) = \frac{1}{s} \cdot \omega(s)
$$

Y la función de transferencia que buscamos queda:

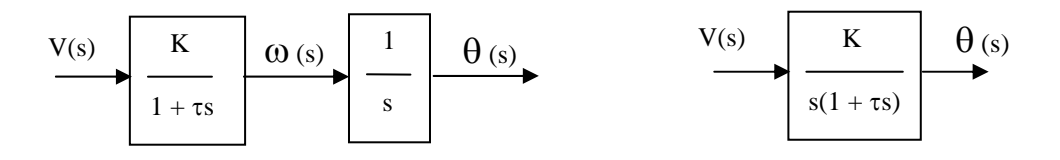

### **2. ESQUEMAS DE CONTROL A DESARROLLAR**

Los esquemas de control presentarán este aspecto:

#### **Control de posición**

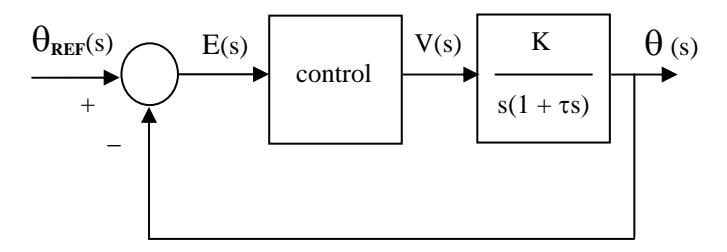

Donde **E(s)** representa la **señal de error** y es la diferencia entre la posición deseada (referencia) y la posición real del motor

### **Control de velocidad**

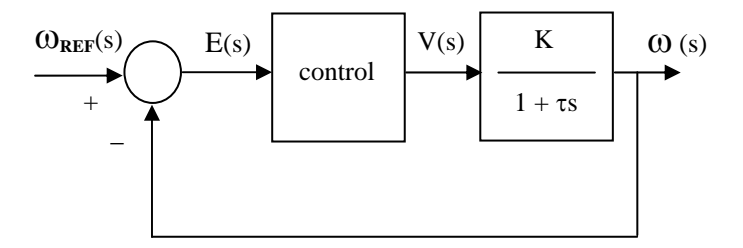

En este caso la señal de error **E(s)** será la diferencia entre la velocidad de giro deseada (referencia) y la velocidad real del motor

# DE POSICIÓN POR REALIMENTACIÓN **RECTA DEL ERROR**

Se realizará un control de posición para el servomotor con el controlador más simple posible: **un controlador proporcional de ganancia unidad:** 

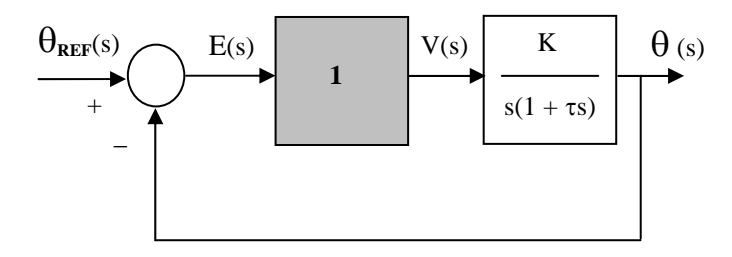

Un controlador como el descrito equivale a conectar directamente la señal de error **E(s)** a la entrada del motor **V(s)**

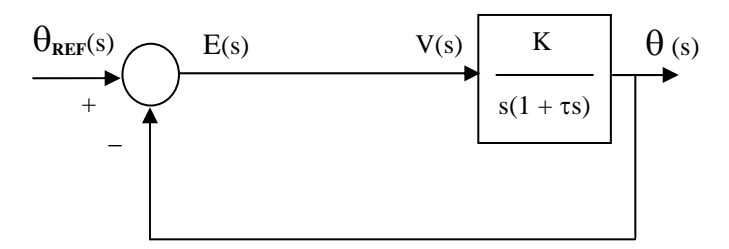

### **Realización práctica**

### **Posición o ángulo de referencia**  $(\theta_{REF})$

- Se ajusta desde el círculo graduado de la izquierda en la maqueta del motor.
- Señal regleta de conexiones: Potenciómetro: eje de referencia (pin 31).

### **Posición o ángulo real del motor (**θ**)**

- Se puede ver en el círculo graduado de la derecha de la maqueta.
- Señal regleta de conexiones: Potenciómetro: eje motor (pin 12).

#### **Error** ( $θ$ <sub>REF</sub> -  $θ$ )

- Señal regleta de conexiones: Potenciómetro: referencia-motor (señal de error).
- Será la señal que utilizaremos para la realimentación (pin 32).

El montaje que haremos será el siguiente:

• Conectaremos la señal de error (**pin 32**) a la entrada en tensión del motor Amplificador: entrada positiva (**pin 33**)

De este modo se aplica al motor una tensión igual a la diferencia entre el ángulo que marca el círculo de referencia y el ángulo que marca el círculo acoplado al motor.

Una vez realizado el montaje, encenderemos el amplificador y comprobaremos el resultado de la realimentación:

- El motor se posicionará inicialmente en un ángulo igual al de referencia
- Variando a mano el ángulo de referencia (girando el círculo graduado) podremos ver como el motor sigue a la referencia
- Puede producirse sobreoscilación alrededor de la posición de equilibrio

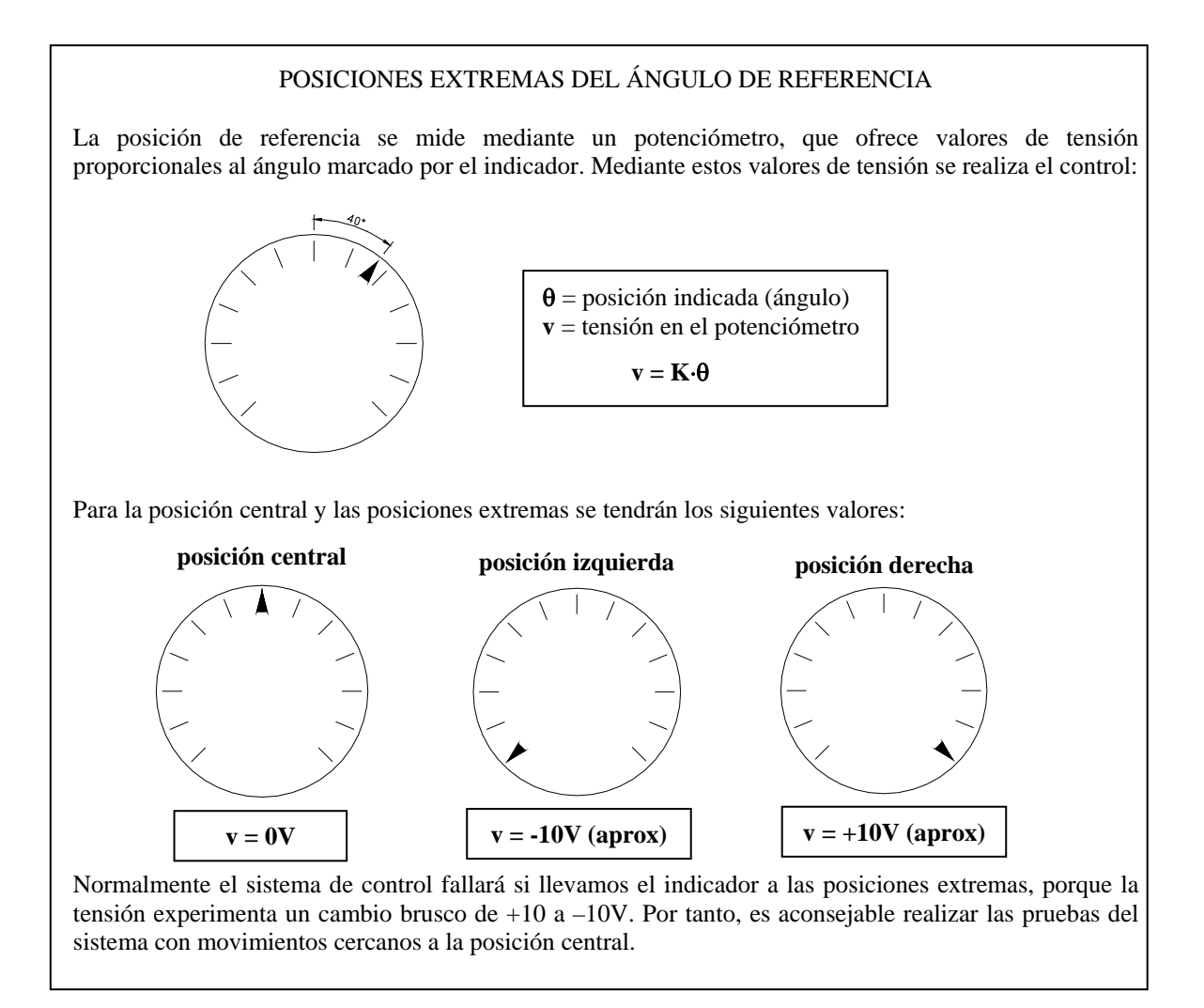

### **4. CONTROLADOR PID INDUSTRIAL DE LA PRÁCTICA**

Una vez realizado el experimento de control por realimentación directa del error, utilizaremos un regulador industrial para probar esquemas de control más complicados.

### **Características básicas:**

Se trata de un regulador utilizado generalmente para control de temperatura en procesos, por lo que sus prestaciones en el control del servomotor estarán un poco limitadas

Como la inmensa mayoría de los reguladores comerciales, es un controlador digital basado en un microprocesador. Por tanto, serían aplicables las técnicas de cálculo de reguladores discretos y no las correspondientes a reguladores continuos.

#### **Doble juego de parámetros PID:**

Como en cualquier regulador, se pueden ajustar los parámetros proporcional, integral y diferencial para hacer que el comportamiento del sistema sea el deseado. Pero como característica especial, el regulador permite utilizar dos valores distintos para cada uno de estos parámetros, en función de que la señal de salida se encuentre por encima o por debajo de la señal de referencia. Esto es particularmente útil en sistemas de control de temperatura:

- cuando la temperatura está por debajo de la temperatura de referencia, se actúa sobre los elementos de calefacción.
- cuando la temperatura está por encima se actúa sobre los elementos de refrigeración.

Normalmente los elementos de calefacción y refrigeración serán muy dispares, por lo que es lógico actuar sobre ellos con parámetros proporcional, integral y diferencial distintos.

En cualquier caso, para el control del motor se utilizarán los mismos parámetros PID tanto por encima como por debajo de la señal de referencia.

#### **Conexiones:**

Se realizan todas en la parte posterior del regulador:

- Alimentación: 220V AC en los conectores 8 y 9
- Entrada: en los conectores 4 (señal) y 6 (masa)
- Salida: en los conectores 15 (señal) y 16 (masa). Los conectores 14 y 17 deben estar unidos

El aspecto del conexionado del PID industrial puede verse en la figura siguiente:

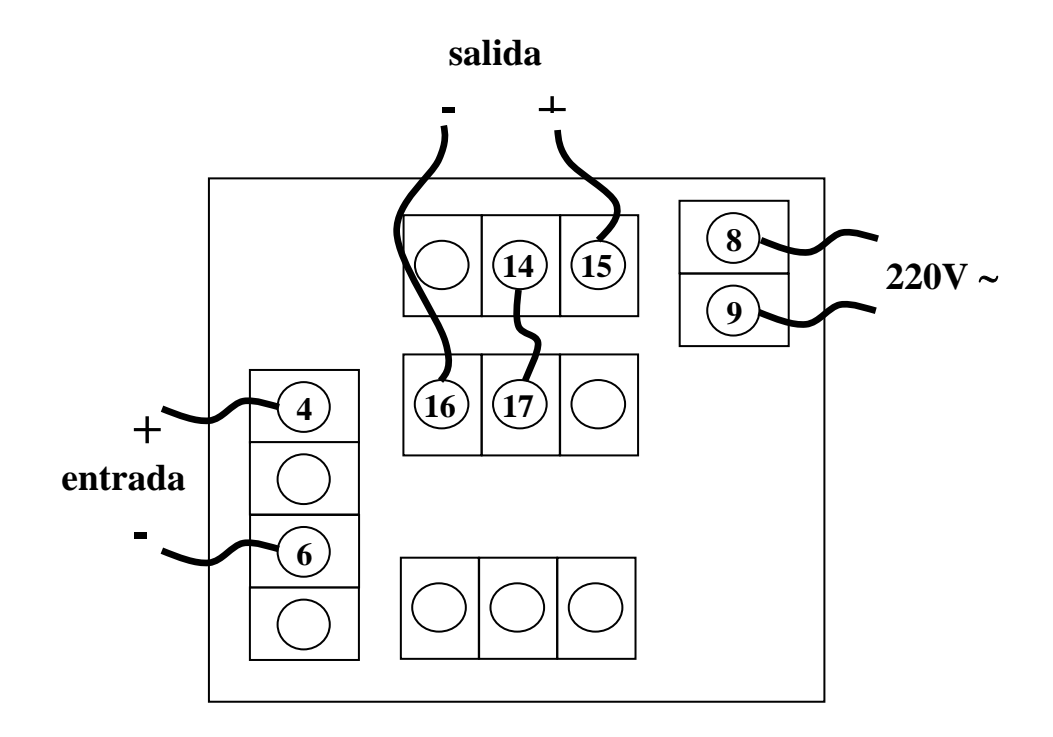

En nuestro caso:

- A la entrada se deberá conectar el sensor de velocidad o el sensor de posición (dependiendo del experimento a realizar, más adelante se indicarán las conexiones a hacer en cada caso).
- La salida se conectará a los terminales del motor.

### **Manejo básico del controlador**

### Arranque/parada:

El controlador no dispone de interruptor de encendido; por lo tanto, se encenderá o apagará mediante la conexión o desconexión de la alimentación.

Elementos principales del controlador:

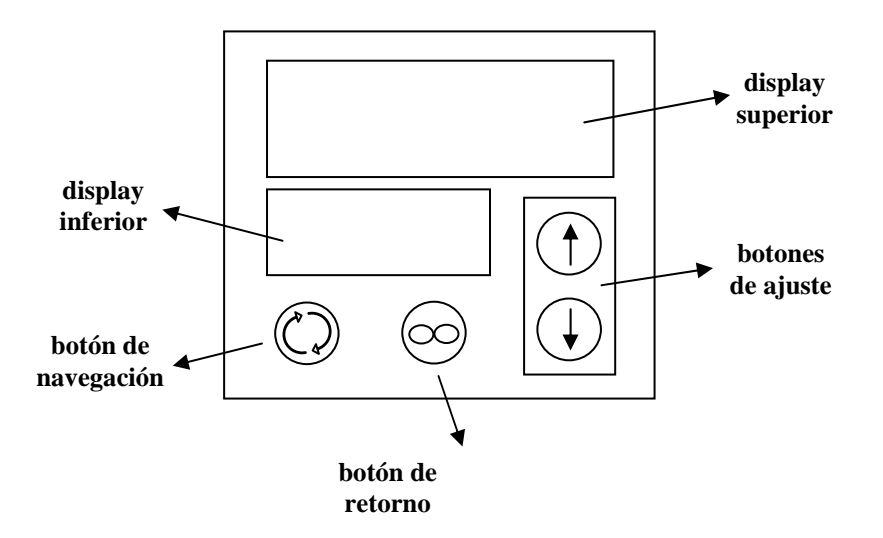

### Funcionamiento en modo normal:

- El display superior indica el valor de la señal a controlar.
- El display inferior indica el valor de la señal de referencia.
- Los botones de ajuste (flechas arriba/abajo) permiten modificar la referencia.

### Parámetros modificables:

- **Constante P** 
	- $\checkmark$  El parámetro de que dispone el sistema para ajustar el efecto proporcional es la 'banda proporcional'. Este parámetro tiene un valor inverso al parámetro P que normalmente utilizamos; por tanto valores altos para la banda proporcional representarán constantes P pequeñas.
	- $\checkmark$  El nombre del parámetro en el controlador es Pb.

### • **Constante I**

- $\checkmark$  El parámetro del que dispone el sistema para modificar el valor de la constante I es el 'periodo de integración' o 'reset'. Este valor se expresa en repeticiones por minuto y por tanto valores altos equivalen a efectos de integración altos.
- $\checkmark$  El nombre del parámetro en el controlador es Re.

### • **Constante D**

9 Aunque el sistema dispone de un parámetro para la modificación del valor derivativo, no lo utilizaremos en esta práctica.

### Ajuste de parámetros:

- El botón de navegación (botón verde) permite recorrer los distintos parámetros modificables.
- El display inferior indica el nombre del parámetro.
- El display superior indica el valor actual del parámetro.
- Los botones de ajuste permiten modificar el valor del parámetro.
- El botón de retorno sirve para volver al modo de funcionamiento normal.

Se recomienda comprobar cómo los parámetros establecidos por defecto son los siguientes:

- **Constante P:**  $Pb1 = Pb2 = 20$
- **Constante I:**  $Re1 = Re2 = 0$

Y cómo es posible modificar cualquiera de esos parámetros con la utilización de los botones de ajuste.

## **5. EJERCICIO A:**

# **CONTROL DE VELOCIDAD CON EL PID INDUSTRIAL**

En este caso utilizaremos el controlador comercial para realizar un control en velocidad del servomotor. Utilizaremos **un regulador de tipo PI**, con lo cual nuestro montaje responderá al siguiente esquema:

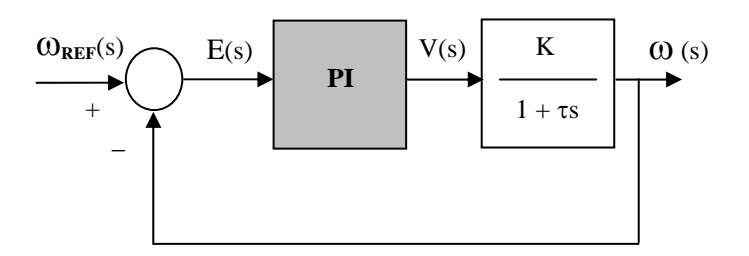

A diferencia de lo que sucedía con el control de posición, para el control de velocidad, la maqueta del servomotor no dispone de un mando donde ajustar la velocidad de referencia. Por ello el modo de funcionamiento será diferente y el ajuste de la referencia se realizará desde el propio PID.

Las conexiones a realizar serán, en este caso:

#### Entrada al controlador:

La entrada al controlador será la velocidad real de giro del motor, accesible desde el conector 'Tacogenerador: entrada positiva' **(pin 35)** de la regleta de conexiones. Será necesario conectar también la masa como referencia; se utilizará el **pin 11** de la regleta (Fuente de alimentación: 0V).

#### Salida del controlador:

La salida del controlador se conectará a la entrada del motor (Amplificador: entrada positiva o **pin 33** en la regleta); debiendo conectar también la masa como referencia (Fuente de alimentación: 0V o **pin 11** en la regleta)

Por tanto las conexiones del PID industrial serán las siguientes:

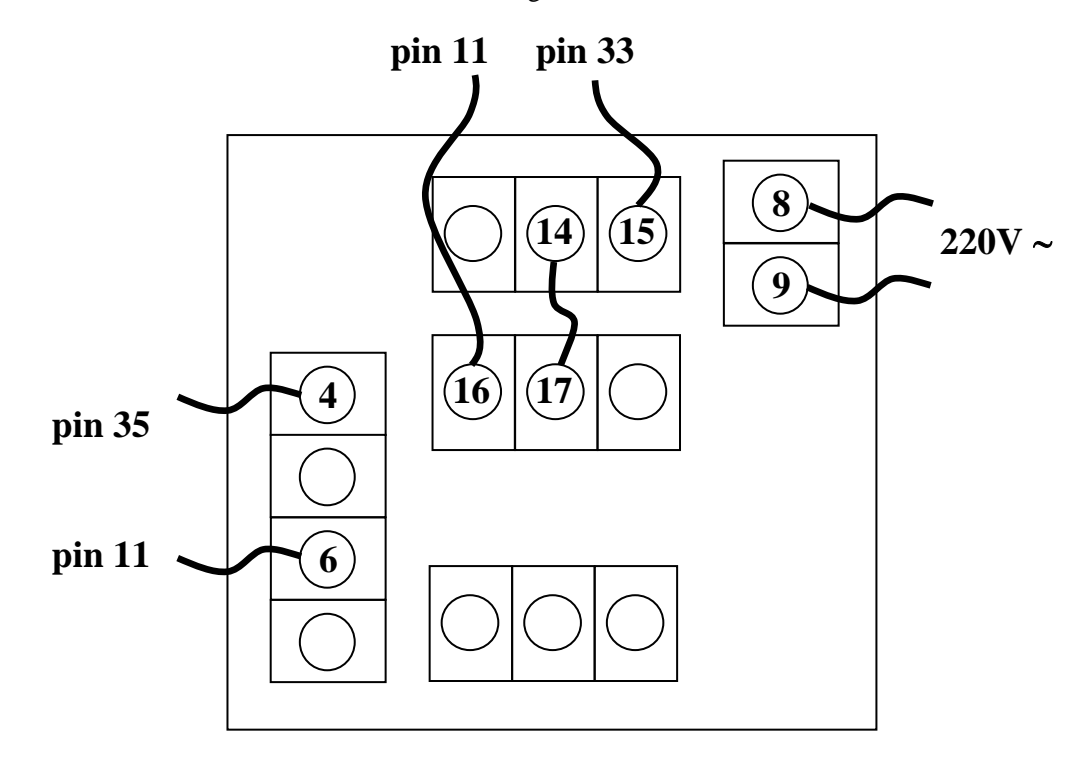

### **IMPORTANTE: ORDEN DE ACTUACIÓN PARA LAS PRUEBAS**

- Apagar el amplificador del servomotor
- Hacer las conexiones de entrada y salida del regulador ANTES de conectarlo a la red
- Conectar el regulador a la red
- Ajustar todos los valores en el regulador
- Encender el amplificador del servomotor
- Probar el funcionamiento

### **Valores a ajustar en el controlador:**

Valor de referencia:

Es el valor al que se desea que tienda la señal de entrada. Dado que la señal de entrada es la velocidad real del motor, el valor de referencia indicará en este caso la velocidad con la que deseamos que gire el mismo.

### Parámetros del regulador PID:

En este caso pretendemos realizar un control proporcional integral, por lo que deberemos modificar los parámetros **Re1** y **Re2** junto con los parámetros **Pb1** y **Pb2**. En cualquier caso, siempre haremos **Pb1=Pb2** y **Re1=Re2**.

### Pruebas:

En este caso la prueba del sistema consiste en variar el valor de la velocidad de referencia desde el regulador y observar cómo el sistema tiende a esa velocidad. Los datos a considerar serán dos: el error en régimen permanente y la sobreoscilación.

- Error en régimen permanente: se comprueba fácilmente desde el display, como la diferencia entre el valor pedido para la velocidad y el valor real, una vez estabilizado el sistema.
- Sobreoscilación: se comprueba registrando con el osciloscopio la señal de velocidad (accesible en la señal 'Tacogenerador: señal positiva' o **pin 35** de la regleta de conexiones).

Para que las pruebas sean uniformes, se procederá de la siguiente manera:

- se fijará la velocidad de referencia en 0 y se dejará que el sistema se estabilice (se detenga)
- a continuación, se subirá la velocidad de referencia a un valor de **5** mediante los botones de ajuste y se comprobará el comportamiento del sistema con ayuda del display y del osciloscopio. Es importante que la variación de la referencia sea lo más parecida posible a un escalón. Esto es fácil de conseguir dado que el controlador no considera una nueva referencia mientras se está actuando sobre los botones.

## **6. EJERCICIO B:**

# **CONTROL DE POSICIÓN CON EL PID INDUSTRIAL**

Realizaremos un control de posición para el motor similar al hecho previamente con realimentación directa del error pero en este caso mediante **un regulador proporcional**:

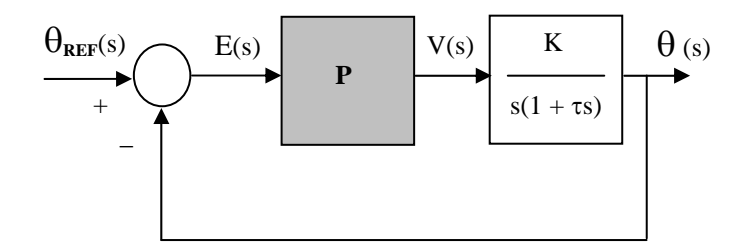

El regulador proporcional se implementará mediante el controlador comercial del que disponemos

### **Conexiones a realizar:**

### Entrada al controlador:

En principio debería ser la señal de **error** (posición menos posición de referencia) accesible desde el **pin 32**, como en el experimento de control por realimentación directa del error. El problema es que esta señal varía en el rango **[–15V +15V]** y la entrada del controlador sólo acepta valores en el rango **[0 +10V]**. Por tanto se utilizará una señal de error modificada:

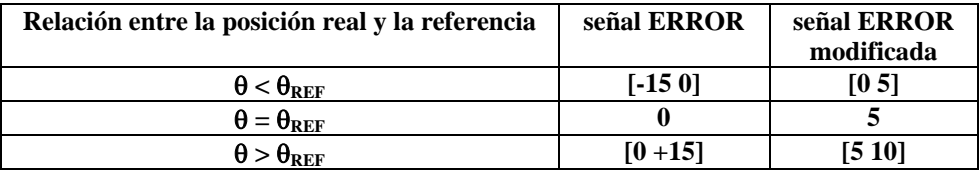

Por tanto, el regulador debe intentar hacer que la señal de **ERROR** sea igual a cero o, lo que es lo mismo, que la señal de **ERROR modificada** sea igual a cinco.

La señal de error modificada está accesible directamente desde el frontal de la maqueta del servomotor, y está etiquetada como **A2**.

### Salida del controlador:

La salida del controlador se conectará a los terminales del motor, como anteriormente (control de velocidad)

Por tanto las conexiones serán las siguientes:

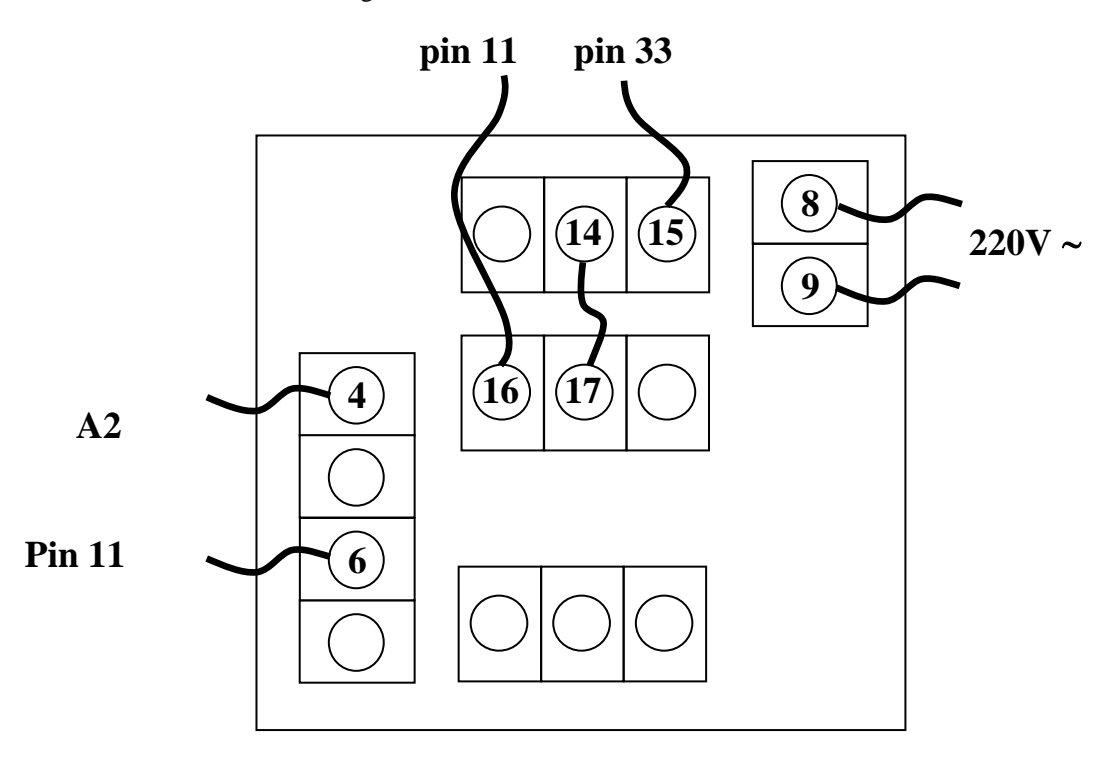

**Atención: el modo de hacer las pruebas será el mismo que el mencionado anteriormente:** 

- Apagar el amplificador del servomotor
- Hacer las conexiones de entrada y salida del regulador ANTES de conectarlo a la red
- Conectar el regulador a la red
- Ajustar todos los valores en el regulador
- Encender el amplificador del servomotor
- Probar el funcionamiento

### **Valores a ajustar en el controlador:**

#### Valor de referencia:

Es el valor al que se desea que tienda la señal de entrada. Dado que la señal de entrada es la señal de **ERROR modificada**; debemos ajustar el valor de referencia a 5.

### Parámetros del regulador PID:

Dado que deseamos realizar un control proporcional, sólo modificaremos los parámetros **Pb1** y **Pb2** y mantendremos los parámetros **Re1** y **Re2** iguales a cero. En cualquier caso, para todas las pruebas el valor de **Pb1** y el valor de **Pb2** se mantendrán iguales.

### Pruebas:

 $\checkmark$  La prueba del sistema consiste en variar manualmente el ángulo de referencia (moviendo el círculo graduado) y ver cómo el sistema sigue a la referencia (el otro círculo graduado debe alcanzar la misma posición). En este caso también podemos comprobar el funcionamiento del sistema sobre los displays del regulador: el display superior indica la señal de entrada (señal **ERROR modificada**) y el display inferior indicará el valor de referencia para esa señal (que debe ser igual a 5). El regulador debe actuar haciendo que la señal de entrada se aproxime lo más posible al valor 5.

### **ANEXO conector ADAM-3937:**

A continuación se incluye un listado de todas las conexiones accesibles a través del conector ADAM-3937:

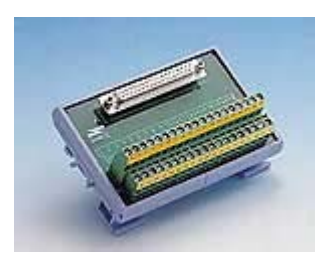

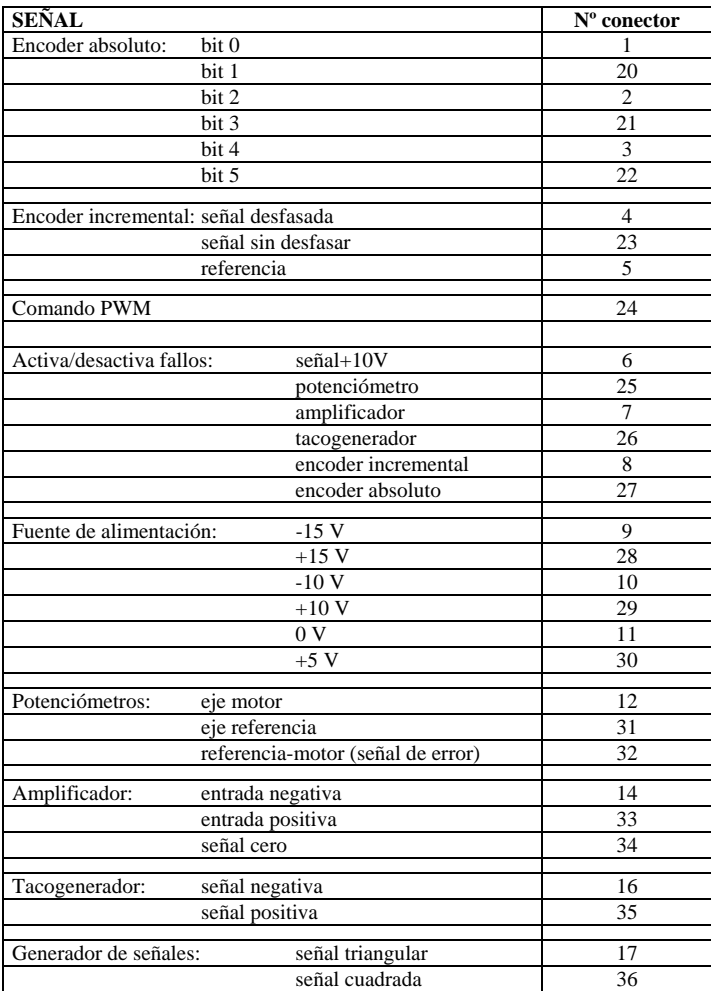

# **INFORME DE LA PRÁCTICA 11**

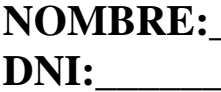

**NOMBRE:\_\_\_\_\_\_\_\_\_\_\_\_\_\_\_\_\_APELLIDOS:\_\_\_\_\_\_\_\_\_\_\_\_\_\_ DNI:\_\_\_\_\_\_\_\_\_\_\_\_\_\_\_\_\_\_\_\_\_\_ TITULACIÓN:\_\_\_\_\_\_\_\_\_\_\_\_\_** 

**FIRMA:\_\_\_\_\_\_\_\_\_\_\_\_\_\_\_\_\_\_\_** 

Conteste las siguientes preguntas:

## **EJERCICIO A: Control de velocidad**

### **Utilizando únicamente acción proporcional (Re1=Re2 = 0)**

Realice pruebas con distintos valores de **Pb** (por ejemplo, en el rango  $[1\ 10]$ ) y anote el comportamiento del sistema en cuanto a error en régimen permanente y sobreoscilación.

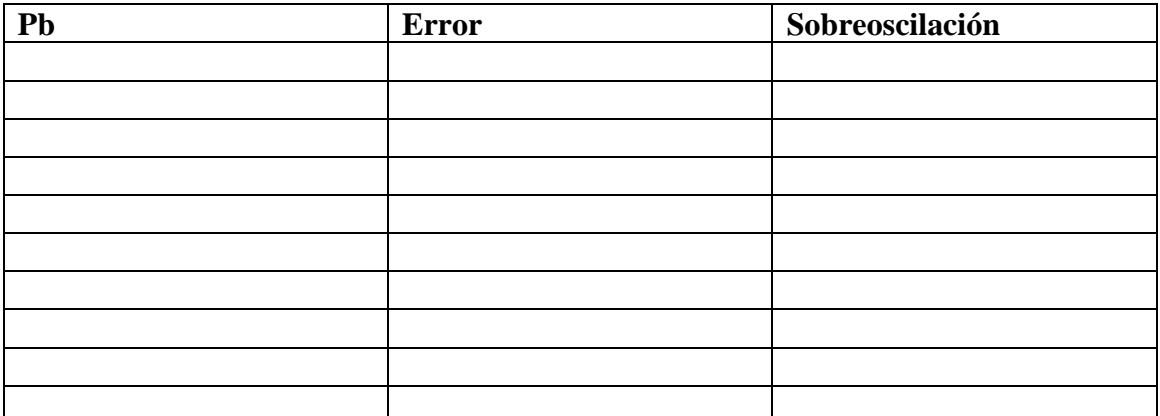

### **Utilizando acción proporcional e integral (Re1=Re2 > 0)**

 $\checkmark$  Se elegirá un valor de **Pb** que haga que el sistema no sobreoscile o sobreoscile poco, aún cuando el error en régimen permanente sea grande. Para este valor de **Pb** se probará con distintos valores de **Re** (por ejemplo, en el rango [1 60]) y se anotará el comportamiento del sistema en cuanto a error en régimen permanente y sobreoscilación, igual que antes.

 $Pb = \_$ 

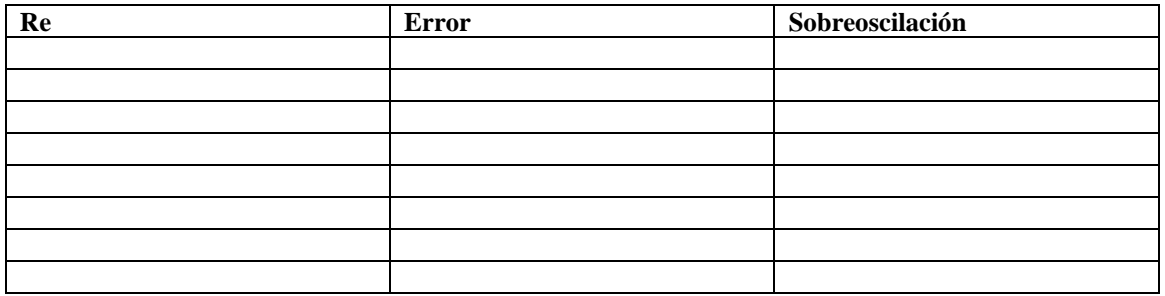

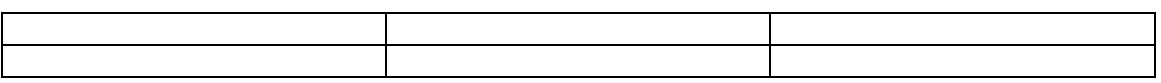

9 Como última prueba, una vez establecida la combinación de parametros **Pb** y **Re** que ofrezca mejores resultados, estudiaremos el comportamiento ante perturbaciones: una vez estabilizado el sistema en torno a una velocidad, actuaremos sobre la palanca de freno y comprobaremos si el sistema reacciona adecuadamente. En principio, si se aumenta el frenado debería aumentarse la tensión aplicada al motor y viceversa.

¿Es satisfactorio el control para todas las velocidades de funcionamiento del motor?

## **EJERCICIO B: Control de posición**

 $\checkmark$  Con cada valor para los parámetros **Pb** probaremos el funcionamiento del sistema en cuanto a velocidad de respuesta y sobreoscilación y tras distintas pruebas, seleccionaremos el valor que ofrezca la mayor velocidad de respuesta posible sin llegar a sobreoscilar.

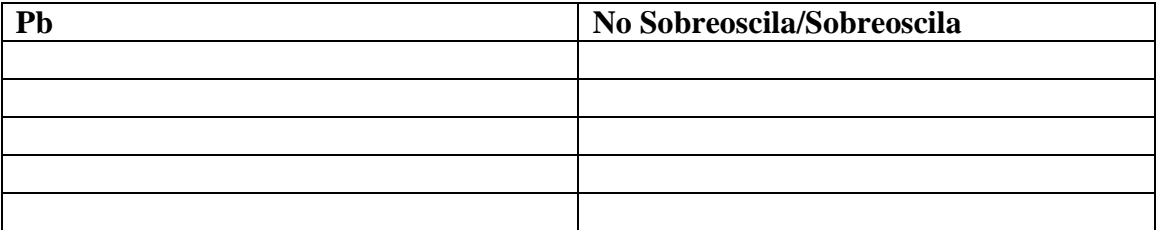

Valor óptimo:  $Pb = \_$ 

9 También buscaremos el valor del parámetro **Pb** que hace inestable al sistema: detectaremos que el sistema es inestable porque las oscilaciones sobre la posición de equilibrio no se amortiguan sino que se mantienen o se incrementan

 $Pb =$